PHỤ LỤC 1: CÀI ĐẶT ỨNG DỤNG KHAI BÁO Y TẾ health declaration application

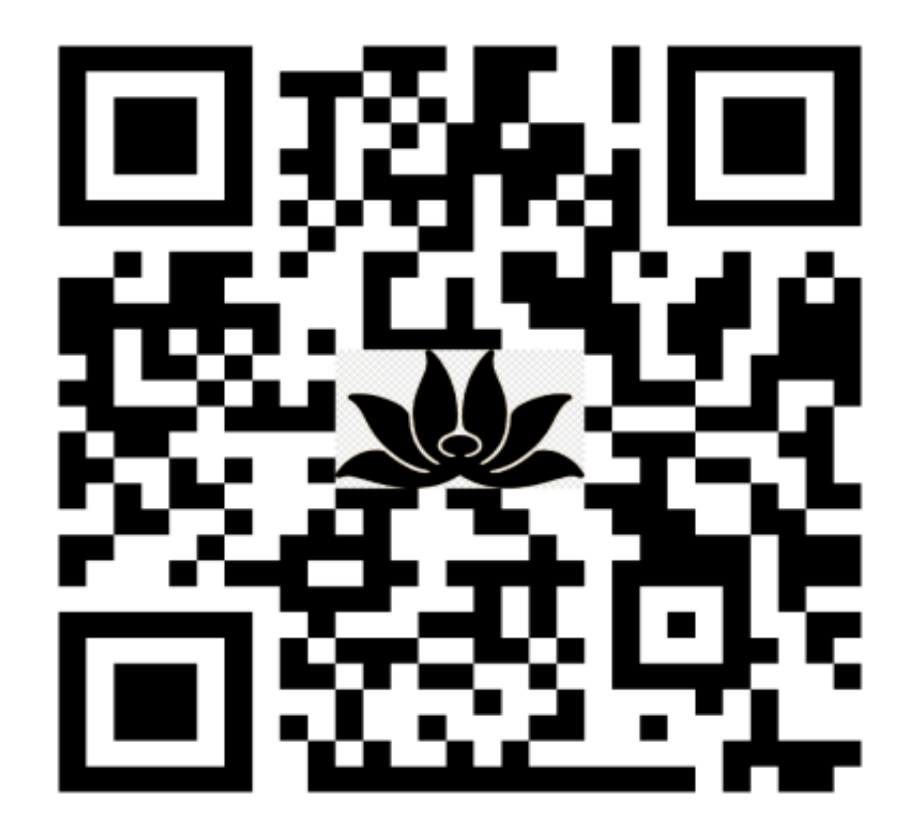

**PC-VOVID** (NGƯỜI VIỆT NAM)

## **PC-COVID アプリのダウンロード方法**

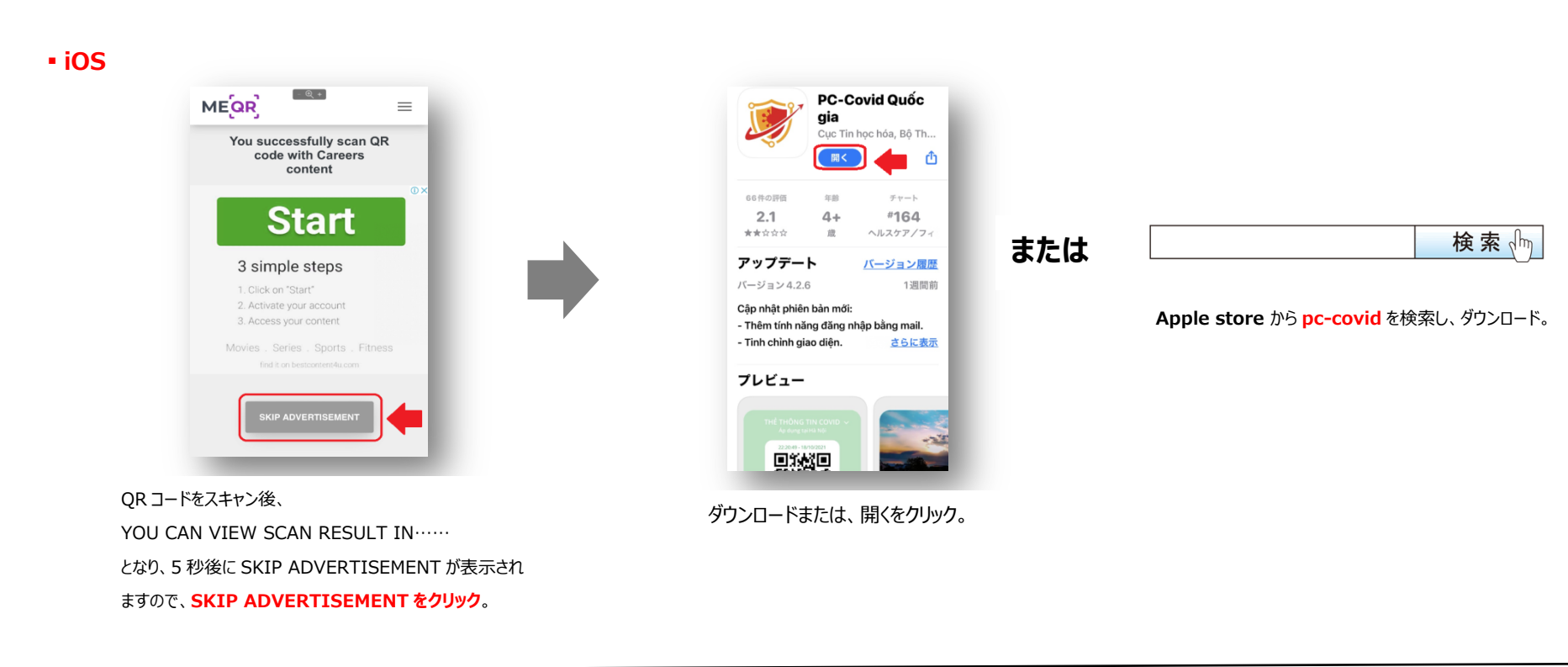

## ▪**Android**

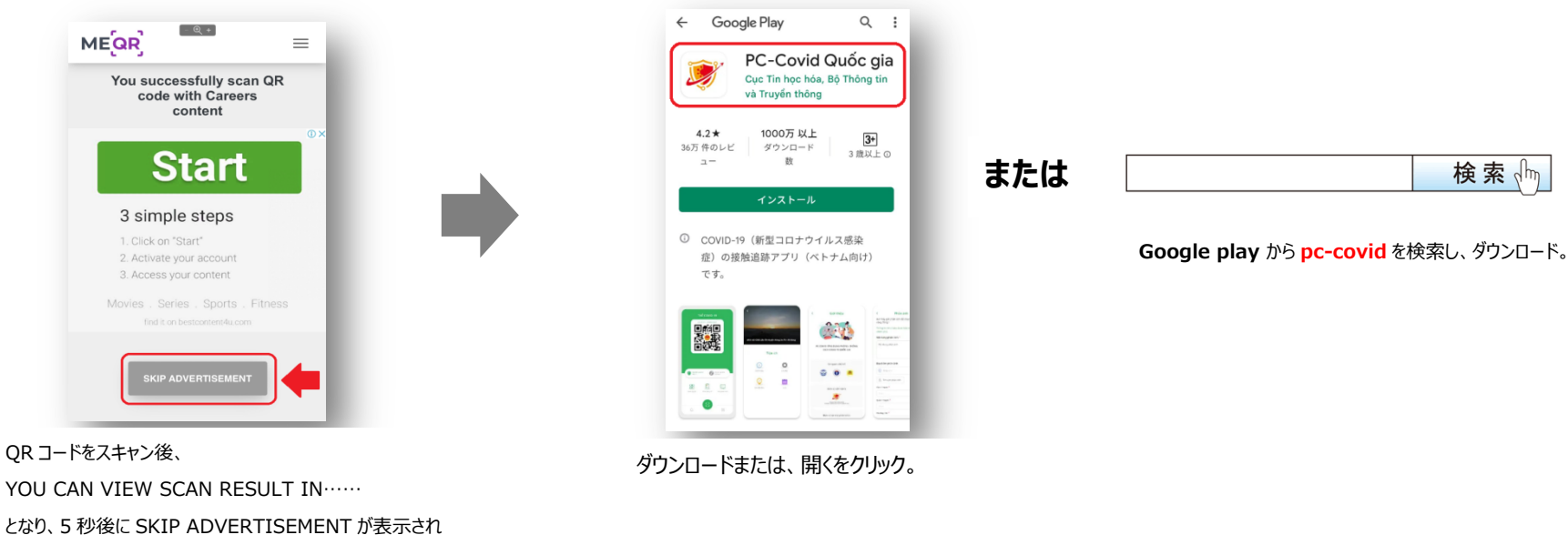

検索

ますので、**SKIP ADVERTISEMENT をクリック**。